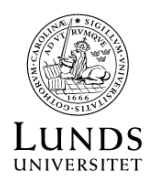

# EXOPLANET ARKIVET

### EXOPLANETER

En planet som kretsar runt en annan stjärna än Solen kallas för en Exoplanet. Dessa är mycket svåra att upptäcka och undersöka. De senaste decennierna har astronomer designad och implementerad många program, både markbaserade och rymdbaserade, specifikt för att både upptäcka och undersöka exoplaneter på olika sätt.

Data från dessa program finns samlade i öppna dataarkiv, tillgängliga för både forskare och för allmänheten:

#### **The Extrasolar Planets Encyclopaedia :** *http://exoplanet.eu/*

#### **NASA exoplanet Archive:** *https://exoplanetarchive.ipac.caltech.edu/*

Kom ihåg att för att använda arkivdata rätt är det viktigt att man förstår hur observationerna är gjorda samt vilka begränsningar finns i datan. Notera t.ex. skillnaden mellan "confirmed" och "candidate" exoplaneter.

#### EXEMPEL: JORDLIKNANDE PLANETER

Notera att det finns varierande åsikter kring hur 'jordliknande' en exoplanet måste vara för att få kallas 'jordliknande'. I detta exempel vill vi veta om vi har hittat exoplaneter som ligger ungefär lika långt från sin stjärna som avståndet mellan Jorden och Solen samt är ungefär lika stora som vår egen planet.

För att skapa en sökning på exoplanet.eu behöver vi först studera syntaxen:

#### *http://exoplanet.eu/query\_language/*

Därefter går vi till 'All Catalogues' och använder följande begränsning på katalogen:

axis: au  $> 0.9$  AND axis: au  $< 1.1$ 

Finns det några kända exoplaneter med jordliknande omloppsbana?

Vi återvänder till 'All Catalogues' och använder följande begränsning på katalogen:

 $mass:meanth > 0.9$  AND  $mass:meanth < 1.1$ 

Finns det några kända exoplaneter med jordliknande massa?

Välj 'Diagrams' och därefter 'Histogram plot' och undersök 'Orbital Period' och 'Semi-Major Axis' med följande filtrering:

```
"confirmed" in planet status AND mass:mearth > 0.5 AND mass:mearth < 2.0
```
Vad kan detta diagram berätta för oss om de exoplaneter med jordliknande masssa som har upptäckts än så länge?

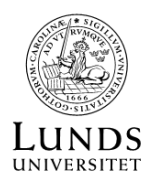

#### EXEMPEL: PHASE CURVE

Vil vill generera diagram som visar hur ljusstyrkan hos stjärnan Kepler-57 minskar när exoplaneten Kepler-57b ligger framför stjärnan. Vi ska använda NASA Exoplanet Archive för att komma åt data från rymdsonden Kepler:

#### *https://exoplanetarchive.ipac.caltech.edu/index.html*

Välj 'Data' och därefter 'KOI Table'. Sök efter "Kepler-57 b" under 'Kepler Name' och klicka på dess 'KepID'. Under 'Kepler-57 Stellar Parameters' kan du komma åt 'Kepler Time Series'. När PDSSAP\_FLUX plottas mot tid kan man se alla observationer av detta system.

Genom att studera listan i 'Multi-dataset Controls' bestämmer vi att vi vill begränsa oss till dataset 6 - som innehåller över fyra tusen observationer av systemet.

Vi väljer 'Periodogram/Phase Curve' och därefter väljer vi 'Phase Curve'. Vi markerar dataset vi vill använda, accepterar systemets förslag på period runt 5,7 och klickar på 'Phase Curve'.

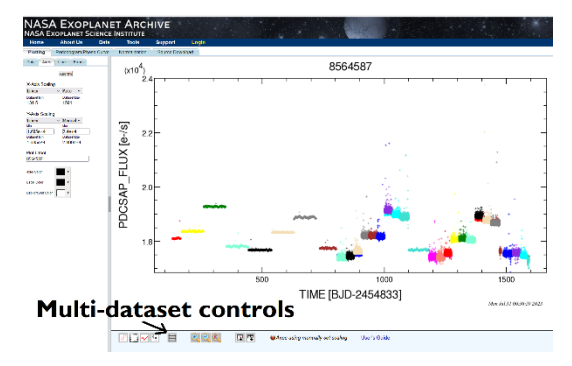

Du kan ladda ner datan i tabelformat för vidare analys.

## EXEMPEL: PERIODOGRAM

Vil vill använda data från Kepler rymdsonden för att räkna ut hur lång tid det tar för exoplaneten Kepler-76b att krets runt sin stjärna, Kepler-76. Vi använder NASA Exoplanet Archive för att komma åt datan:

#### *https://exoplanetarchive.ipac.caltech.edu/index.html*

Välj 'Data' och därefter 'KOI Table'. Sök efter "Kepler-76 b" under 'Kepler Name' och klicka på dess 'KepID'. Under 'Kepler-76 Stellar Parameters' kan du komma åt 'Kepler Time Series'. När PDSSAP\_FLUX plottas mot tid kan man se alla observationer av detta system.

Välj själv vilken av dessa du vill använda, gå till 'Periodogram/Phase Curve' där 'Periodogram' redan är förvalt. 'Compute Periodogram' för det dataset du redan valt att jobba med. Från andras studier förväntar vi oss att planeten kretsar runt sin stjärna på ett fåtal dagar så vi sätter:

Minimum period =  $0.5$ Maximum period = 12 Fixed step size = 0.0001

Under 'Table of Peaks' listas ett fåtal sannolika omloppstider (med högt 'power') men du behöver själv bedöma vilken är den rätta omloppstiden. Detta gör du genom att titta på och studera Phase Curve som du kommer åt via 'Table of Peaks'.

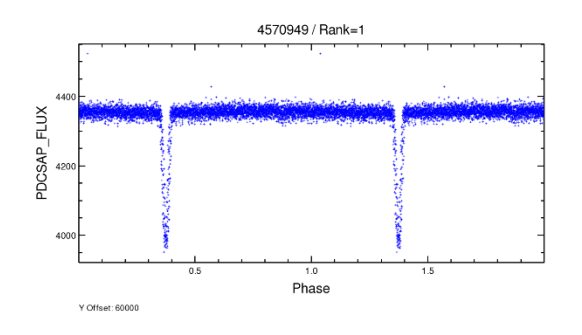